**For updated version, please click on**  [http://ocw.ump.edu.my](http://ocw.ump.edu.my/) 

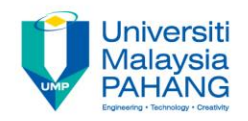

# **COMPUTER PROGRAMMING**

# **ARRAY-1-Exercise**

**by LIM KAR SING**

**FACULTY OF CIVIL ENGINEERING & EARTH RESOURCES UNIVERSITI MALAYSIA PAHANG**

**limks@ump.edu.my**

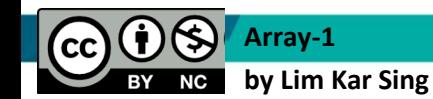

**Communitising Technology** 

### **Exercise 27 – Intro to Arrays (Form)**

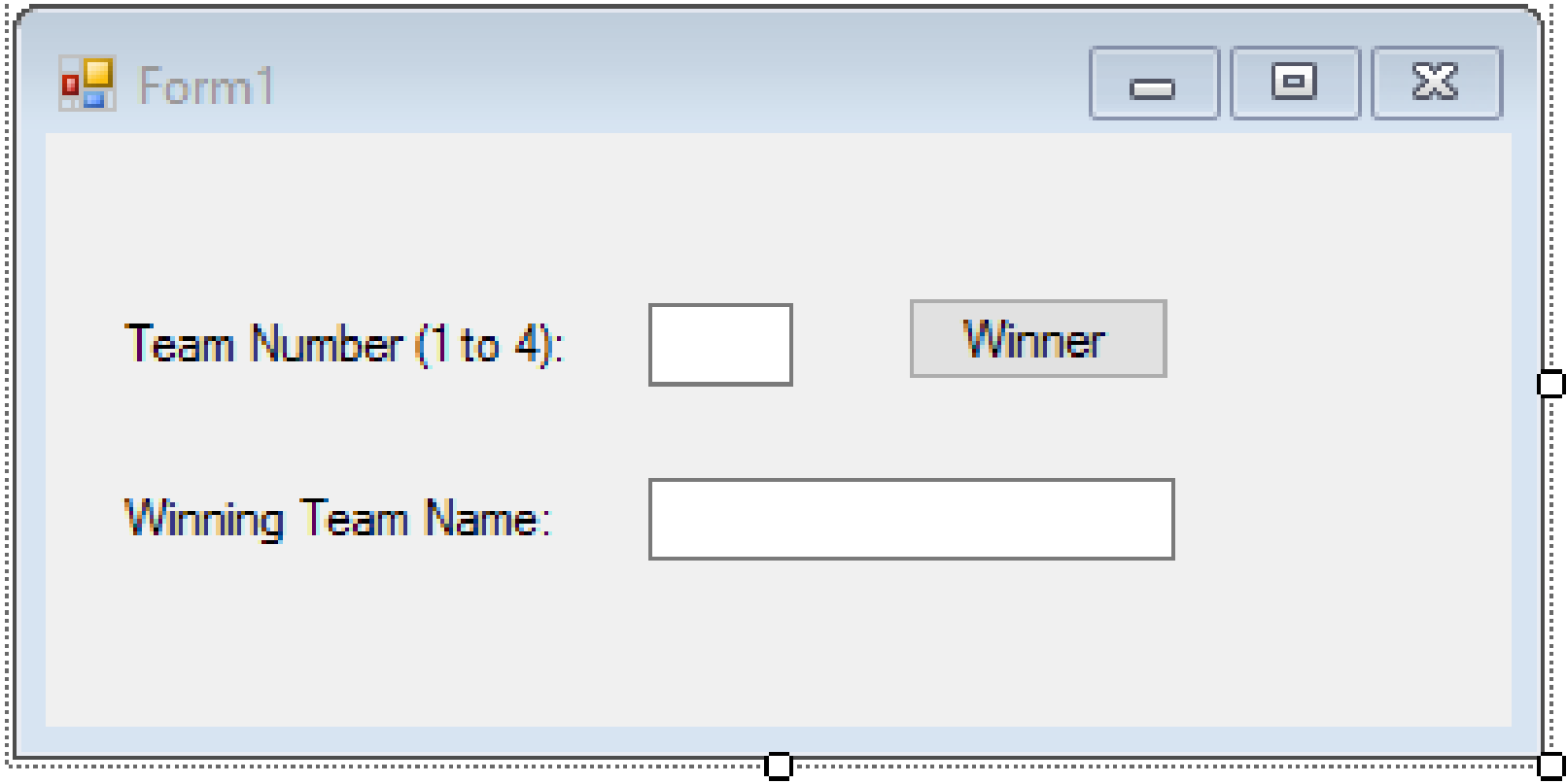

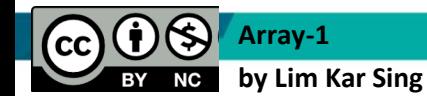

. . . . . . . . . . . . . . . . .

**Communitising Technology** 

### **Exercise 27 – Intro to Arrays (Code)**

Private Sub btnWinner\_Click(ByVal sender As System.Object, ByVal e As System.EventArgs) Handles btnWinner.Click

```
 Dim UniNames(3) As String
     Dim n As Integer
     UniName(0) = "UniMap"
    UniName(1) = "UMP"UniName(2) = "UTHM" UniName(3) = "UTeM"
     n = CInt(txtTeam.Text)
    txtx<b>t</b>winner.<b>Text</b> = <math>teamNames(n - 1)</math> End Sub
```
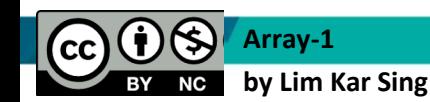

**Communitising Technology** 

# **Exercise 27 – Intro to Arrays (Output)**

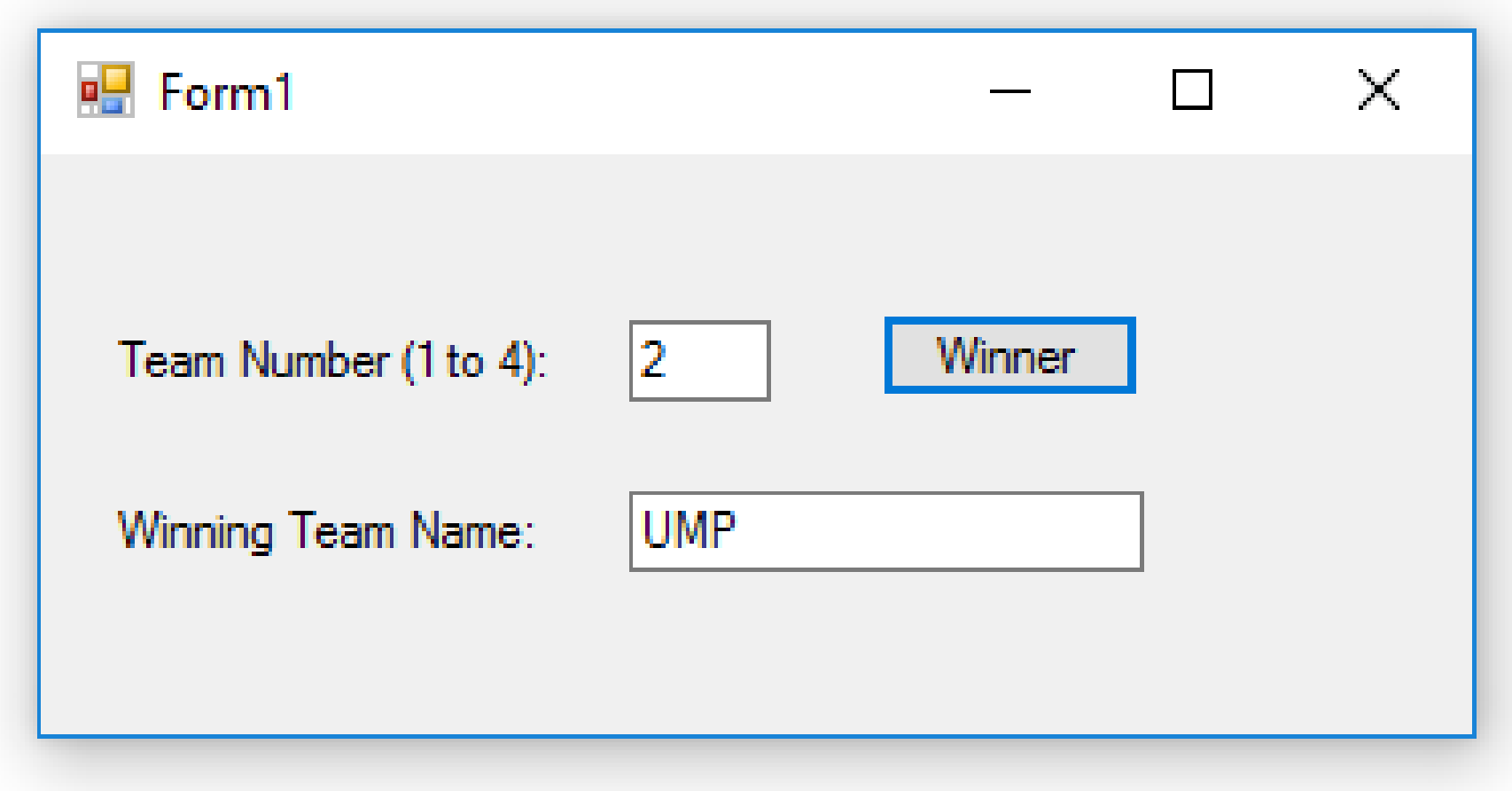

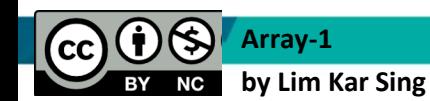

**Communitising Technology** 

### **Exercise 28 –Arrays-Load Event Procedure (Form)**

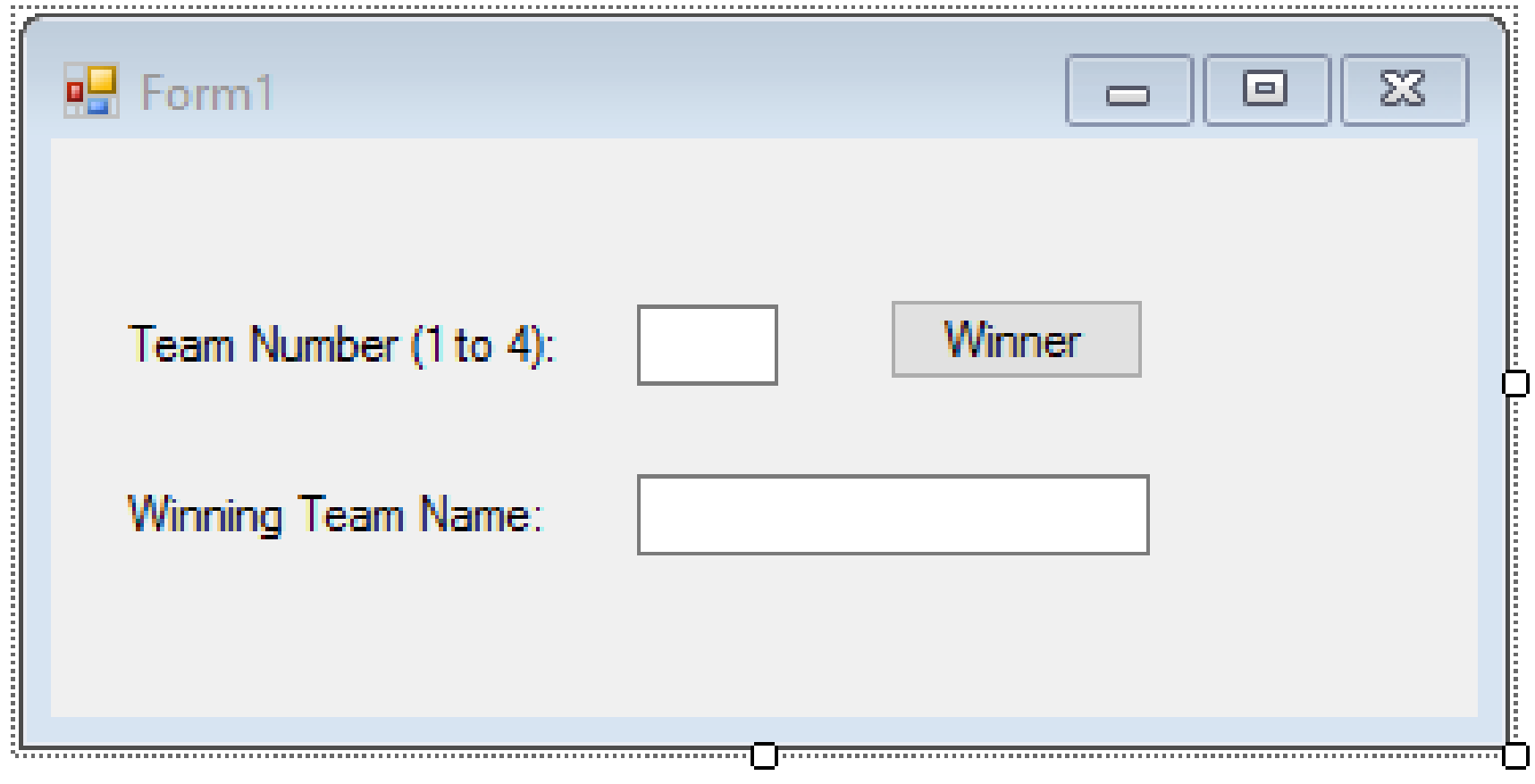

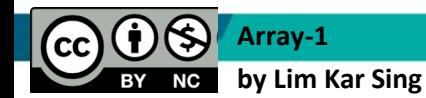

**Communitising Technology** 

### **Exercise 28 –Arrays-Load Event Procedure (Code)**

#### Public Class frmArray1

```
 Dim UniNames(3) As String
    Private Sub btnWinner Click(ByVal sender As System.Object, ByVal e As
System.EventArgs) 
     Handles btnWinner.Click
         Dim n As Integer
        n = CInt(textTeam.Text)txt\texttt{x} txtWinner.Text = teamNames(n - 1)
     End Sub
```

```
Private Sub frmArray1 Load(ByVal sender As System.Object, ByVal e As
System.EventArgs) Handles MyBase.Load
        UniName(0) = "UniMap"UniName(1) = "UMP"UniName(2) = "UTHM" UniName(3) = "UTeM"
     End Sub
End Class
```
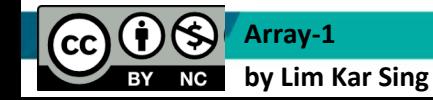

**Communitising Technology** 

### **Exercise 28 –Arrays-Load Event Procedure (Output)**

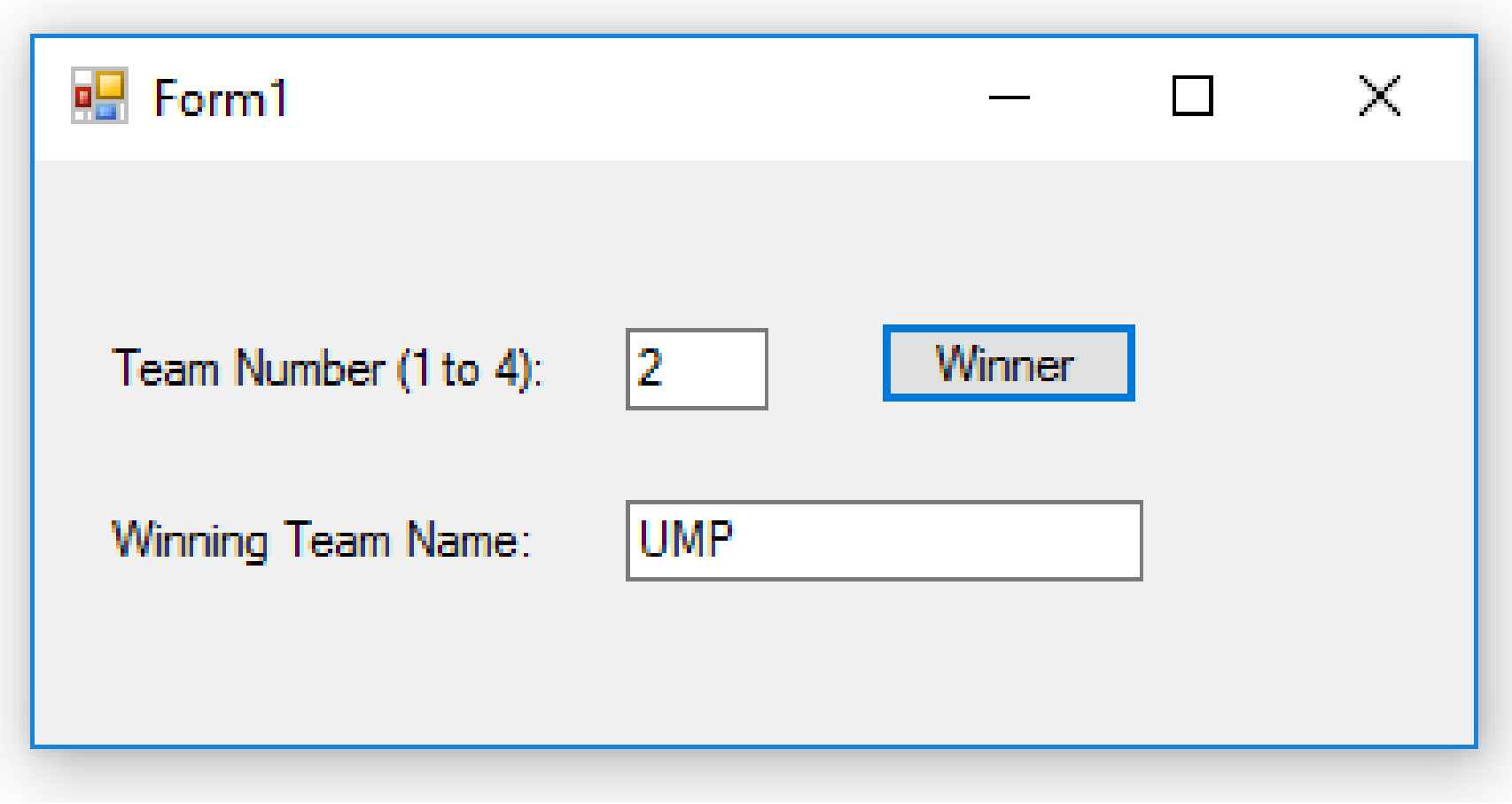

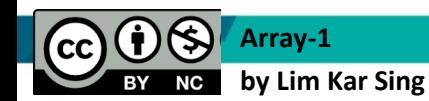

**Communitising Technology** 

### **Exercise 29 –Arrays Methods (Form and Output)**

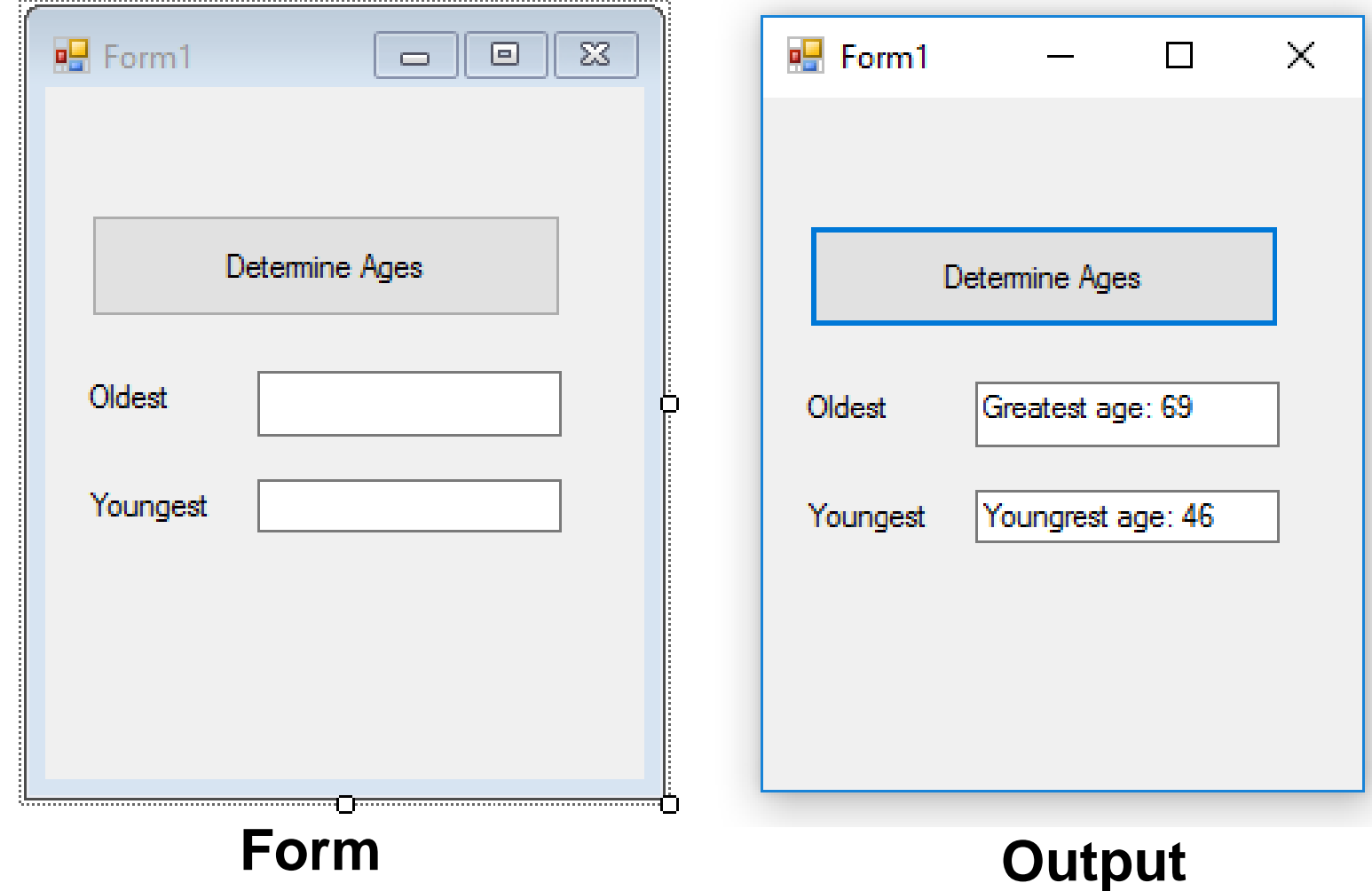

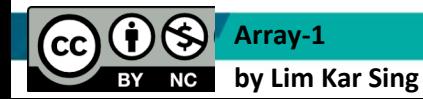

**Communitising Technology** 

### **Exercise 29 –Arrays Methods (Code)**

```
Private Sub Button1 Click(ByVal sender As System.Object, ByVal e As
System.EventArgs) Handles Button1.Click
        Dim ages() As Integer = \{55, 56, 61, 52, 69, 64, 46, 54, 47\} 'age of the last 9 presidents
        Dim max As Integer = ages(0)Dim min As Integer = ages(0)For i As Integer = 1 To ages. Count - 1
            If ages(i) > max Then
                max = ages(i) ElseIf ages(i) < min Then
                min = ages(i) End If
         Next
         txtmax.Text = "Greatest age: " & max
         txtMin.Text = "Youngrest age: " & min
     End Sub
```
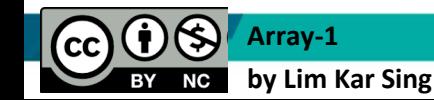

**Communitising Technology** 

# **Exercise 29a – Copy of Arrays Methods (Code)**

**Create another button (Button2) in Exercise 29 and add the code as follows: Compare the output. You should get similar result**

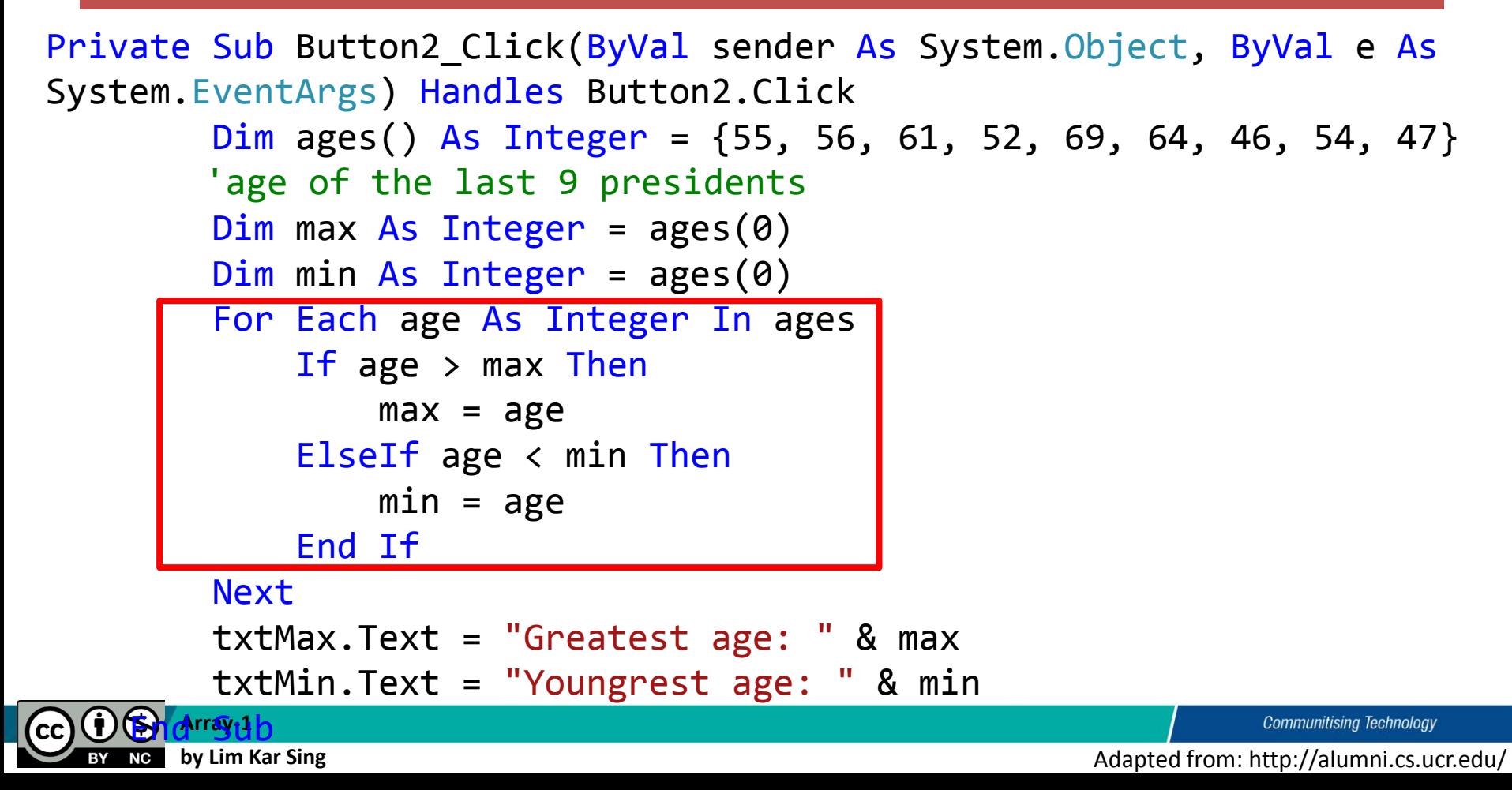

### **Exercise 30 –Arrays-Split Methods (Form and Output)**

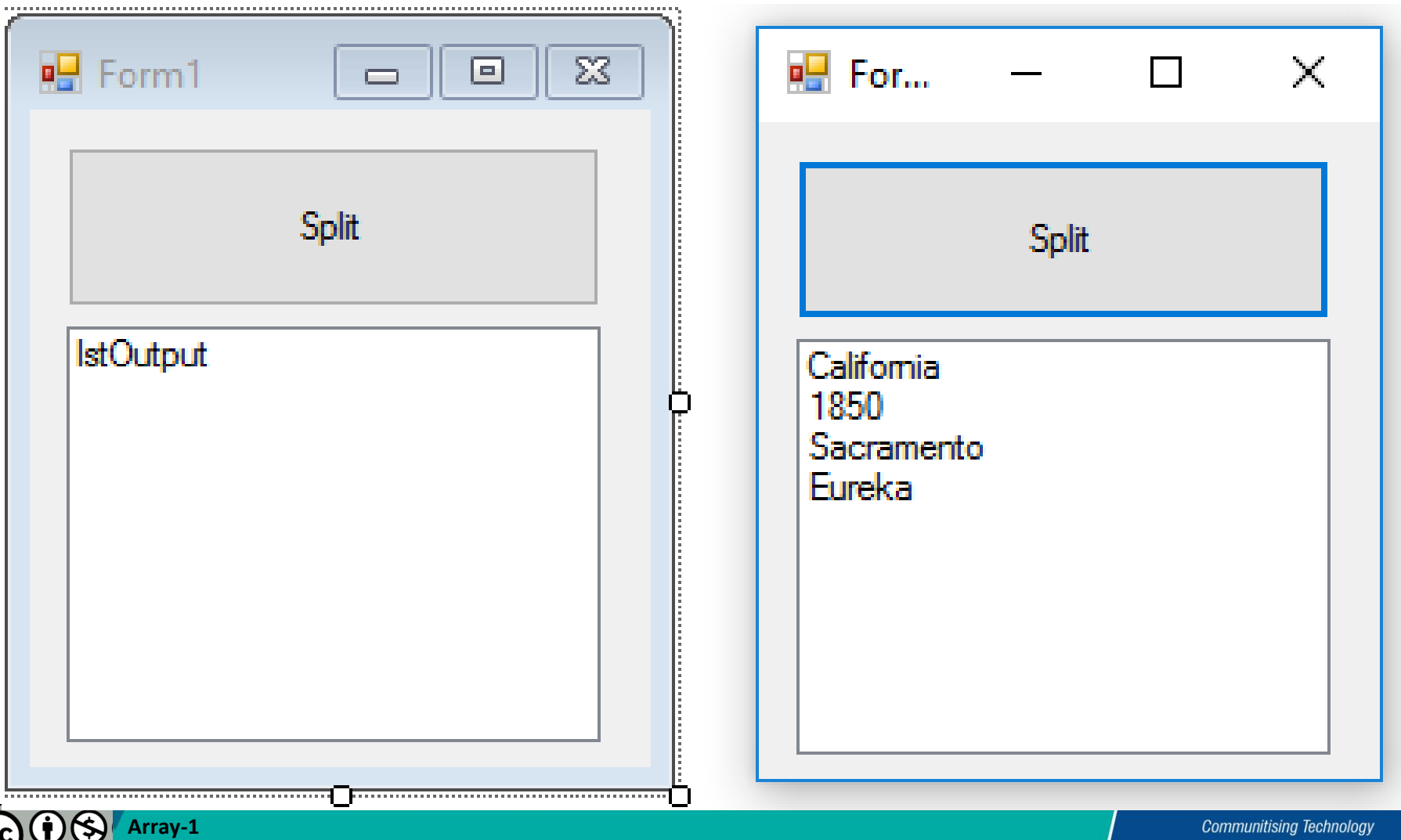

**by Lim Kar Sing**

NC

# **Exercise 30 –Arrays-Split Methods (Codes)**

Private Sub btnSplit Click(ByVal sender As System.Object, ByVal e As System.EventArgs) Handles btnSplit.Click

> Dim stateData(), line As String line = "California,1850,Sacramento,Eureka" stateData = line.Split(","c) For Each entry As String In stateData lstOutput.Items.Add(entry) Next

End Sub

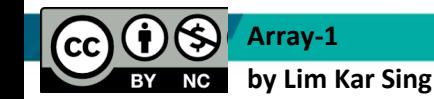

**Communitising Technology**